## **TUTORIAL DE FUNCIONALIDADES PARA EI'S EN ÍTACA**

- 1. ACCESO
	- 1.1. Las EIs deberán cumplimentar el documento "*Formulario para el registro de Entidades de Inspección en ÍTACA*" disponible en la web [www.iberico.com](http://www.iberico.com/) con los datos solicitados y remitirlos a la cuenta de correo electrónico [eis@iberico.com](mailto:eis@iberico.com) .
	- 1.2. ASICI procederá al registro del usuario (NIF/CIF) con el rol Entidad de Inspección y la contraseña que haya sido facilitada.
	- 1.3. ASICI enviará comunicación por correo electrónico a la dirección facilitada confirmando el alta en el Sistema.

## 2. FUNCIONALIDADES

Una vez hayan accedido (*usuario + contraseña*), las EIs podrán verificar en ÍTACA, siempre con la necesidad de indicar el REGA, la información correspondiente a:

2.1. Declaraciones de reproductores (macho y hembras) informados por los LG y el RRN de verracos del 50% ibérico: fecha de registro, código REGA + nombre, NIF/CIF + nombre operador, código declaración, autogeneración, total reproductores, estado administrativo, tipo de declaración (imagen 1).

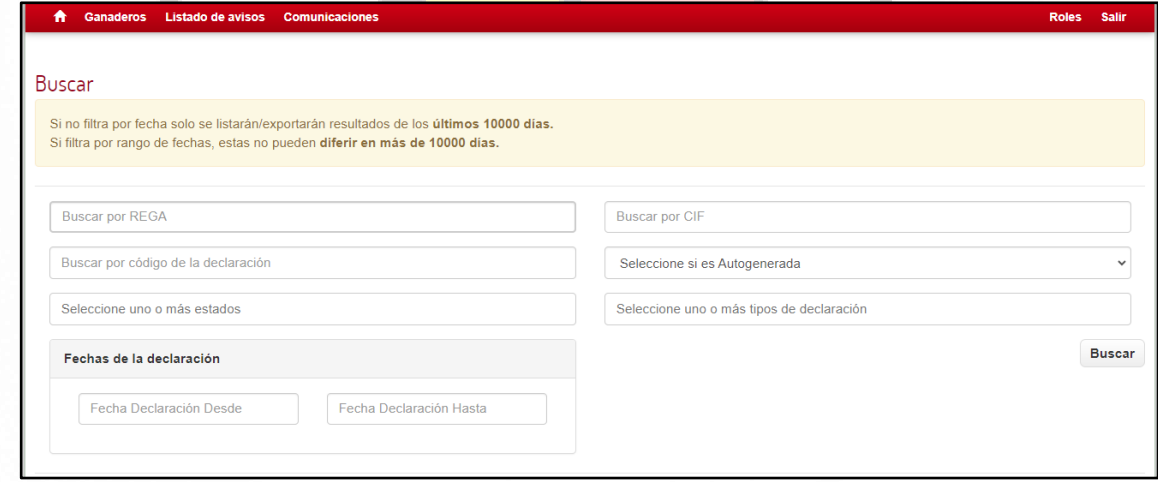

*Imagen 1.- Pantalla de consulta de declaraciones*

2.1.1. Detalle individual de reproductores: identificador, fecha de nacimiento, explotación, LG, factor racial, sexo, fecha de baja, estado administrativo (imagen 2).

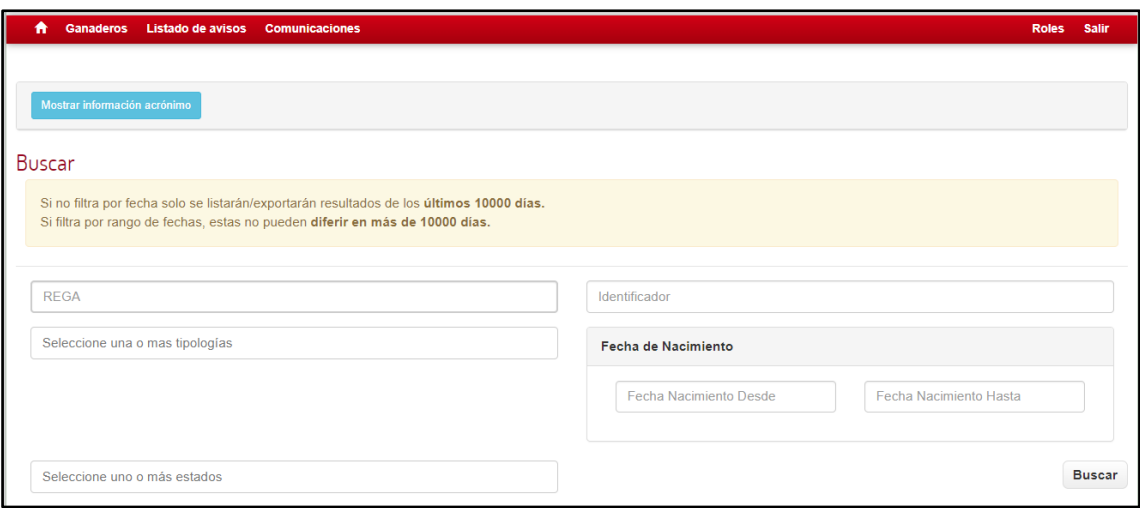

*Imagen 2.- Pantalla de consulta de reproductores*

## 2.2 Explotaciones: código REGA + nombre, NIF/CIF + nombre operador, orientación productiva, estado administrativo, tipo de titularidad. (imagen 3)

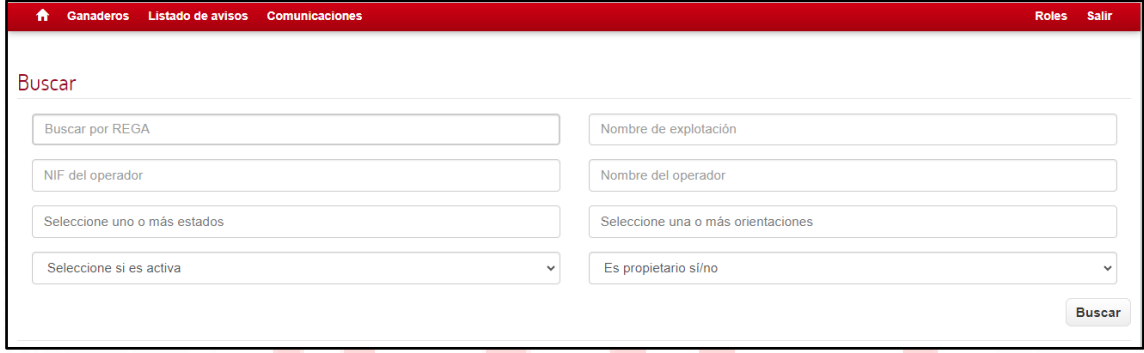

*Imagen 3.- Pantalla de consulta de explotaciones.*

2.3 Solicitudes de identificación (crotales), código de pedido, NIF/CIF + nombre operador, estado administrativo, cantidad, unidades recrotalización, identificación esquema selección AECERIBER.

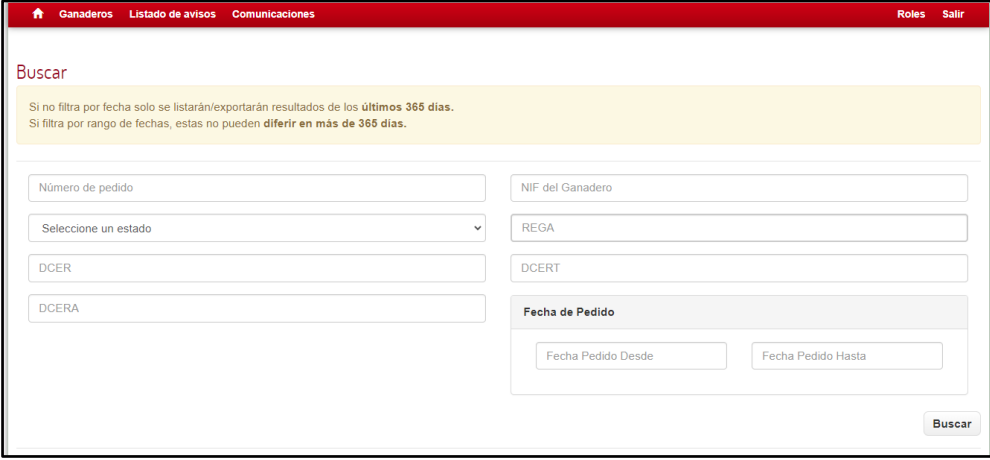

*Imagen 4.- Pantalla de consulta de solicitudes de crotales*

2.4 Lotes de nacimiento: código lote ganadero, código lote ITACA, código REGA + nombre, NIF/CIF + nombre operador, código DCER, fecha primer nacimiento - fecha último nacimiento, detalle inseminación artificial, factor racial lote y reproductores, nº de animales lote y reproductores, nº de animales disponibles, estado administrativo.

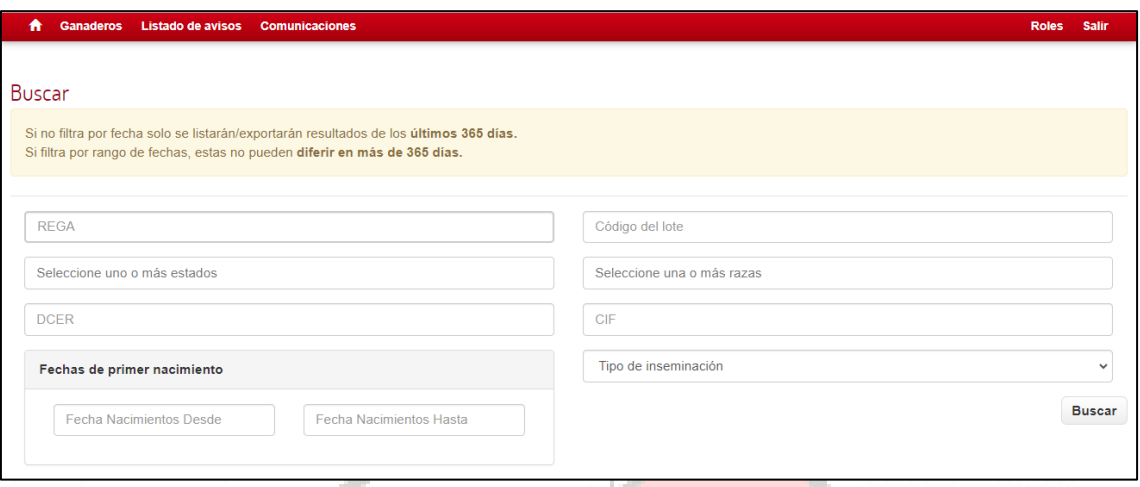

*Imagen 5.- Pantalla de consulta de registros de nacimiento.*

2.5 Lotes de transición: código lote ganadero, código lote ITACA, código REGA + nombre, NIF/CIF + nombre operador, código DCERT, fecha inicio transición, nº de animales lote, nº de animales disponibles, factor racial lote, estado administrativo.

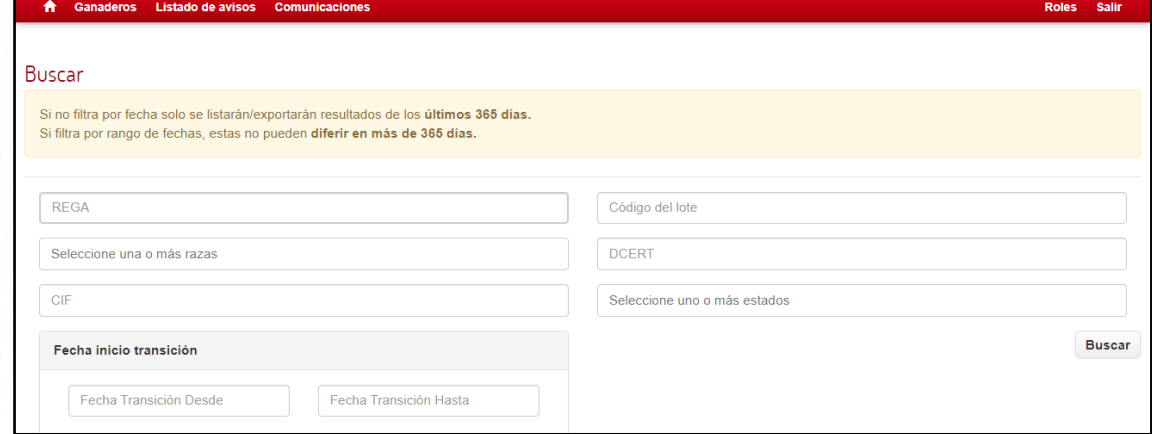

*Imagen 6.- Pantalla de consulta de registros de transición.*

2.6 Lotes de alimentación: código lote ganadero, código lote ITACA, código REGA + nombre, NIF/CIF + nombre operador, código DCERA, fecha inicio alimentación, nº de animales lote, nº de animales disponibles, factor racial lote, categoría de alimentación, estado administrativo, DOP, composición pienso (en su caso), acta de bellota (en su caso), ubicación, trazabilidad de códigos que conforman el lote, detalle de la identificación, detalle de movimientos de unidades del lote (tipo).

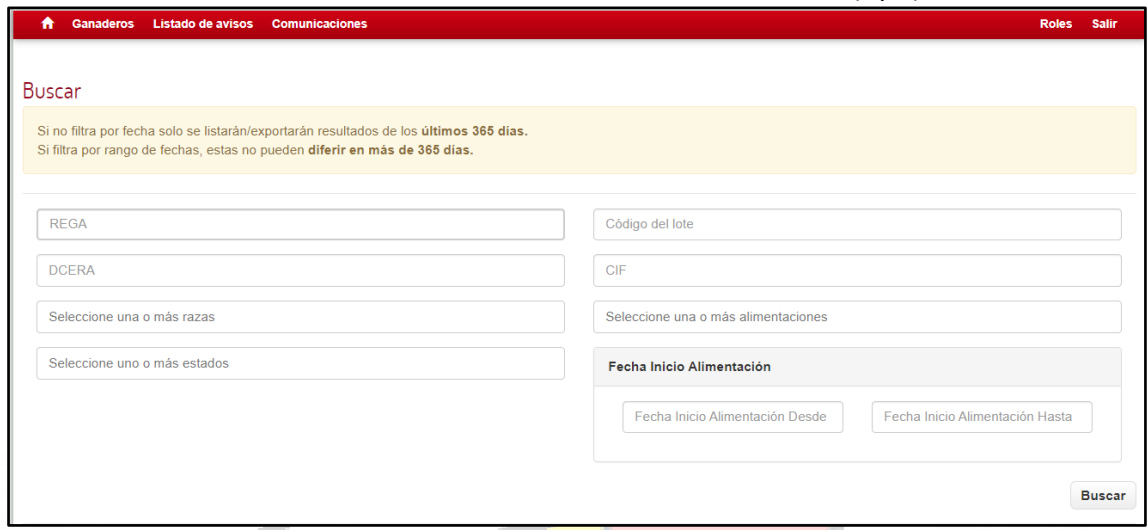

*Imagen 7.- Pantalla de consulta de registros de alimentación.*

2.7 Salidas a sacrificio: código lote salida a sacrificio ÍTACA, código REGA + nombre, NIF/CIF + nombre operador, código DCERA, fecha salida a sacrificio, nº de animales salida, nº de animales sacrificados, factor racial lote, categoría de alimentación, matadero, consignatario, fecha de sacrificio, estado administrativo, fecha carga, código y fecha de emisión informe REA, REA-LAPS, código lote de sacrificio ÍTACA.

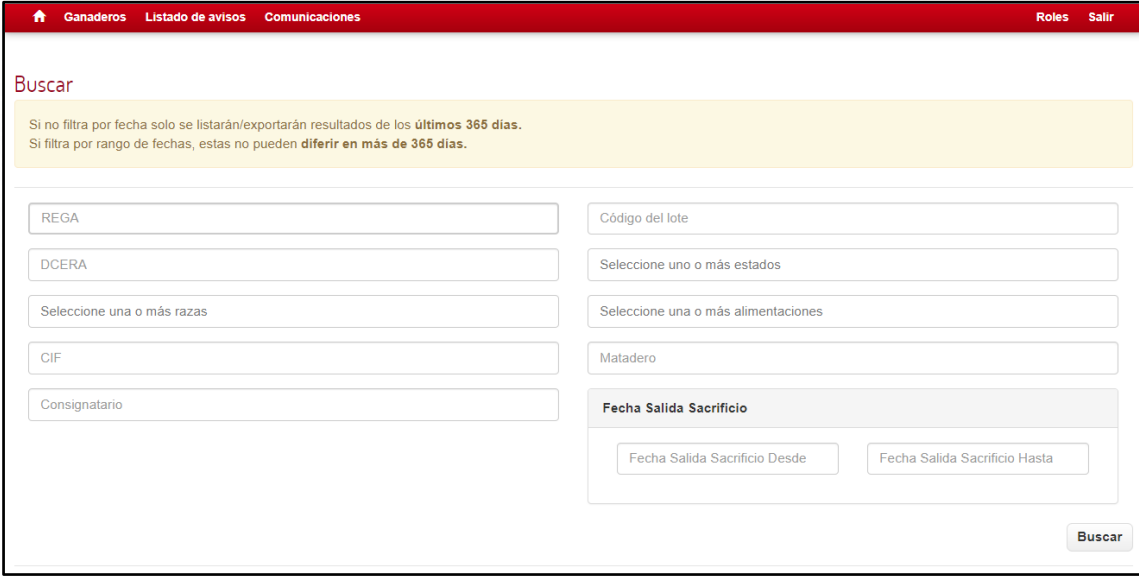

*Imagen 8.- Pantalla de consulta de salidas a sacrificio*

2.8 Movimientos de animales: código movimiento, fecha movimiento, fecha de registro, tipo, REGA origen, código ÍTACA lote origen, REGA destino, unidades del movimiento, estado administrativo, código informe RE, código DCER, DCERT o DCERA, fecha primer nacimiento - fecha último nacimiento, factor racial, identificación.

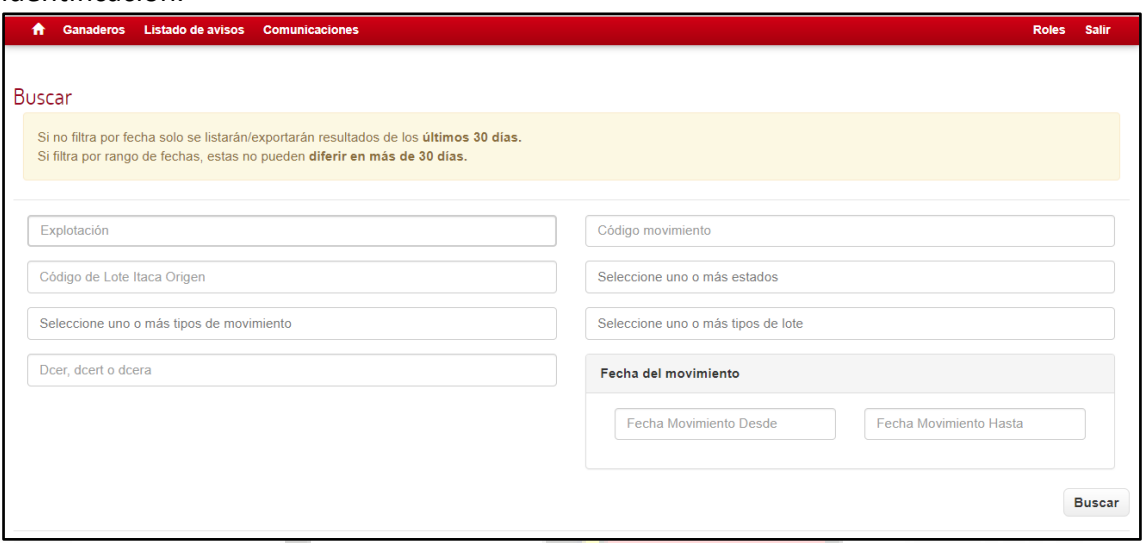

*Imagen 9.- Pantalla de consulta de movimientos de animales*

2.9 Movimientos de reproductores: código del movimiento, fecha movimiento-registro y recepción, tipo, REGA origen, código de la declaración origen, REGA destino, unidades del movimiento, estado administrativo, código Informe RE, detalle individual de los reproductores amparados (id, factor racial).

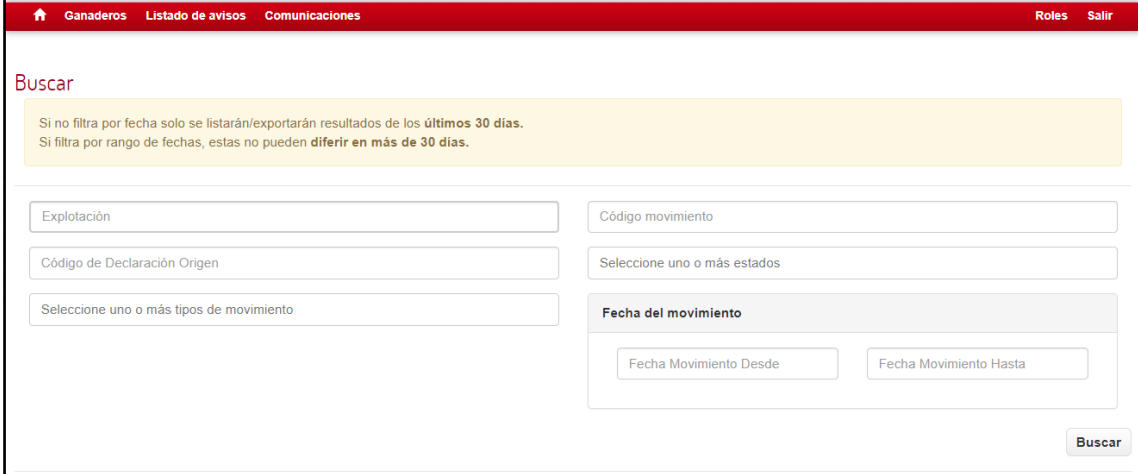

*Imagen 10.- Pantalla de consulta de movimientos de reproductores*

2.10 Cesión (migración) de reproductores: código movimiento, tipo, REGA + NIF/CIF origen, REGA + NIF/CIF destino, fecha movimiento, fecha de registro, detalle individual de los reproductores amparados (id, factor racial).

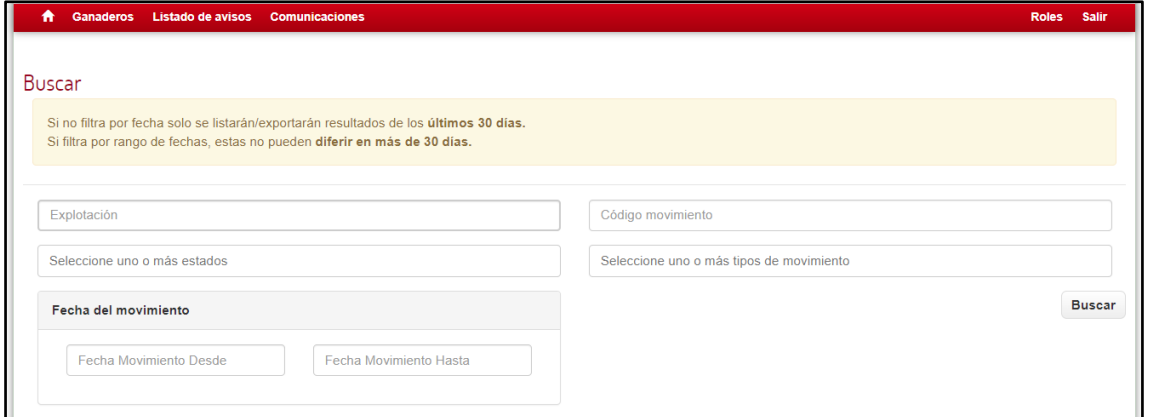

*Imagen 11. Pantalla de consulta de reproductores cedidos*

## 3. OTROS

3.1. Listado de avisos: aceptar o rechazar solicitudes de prestación de servicios.

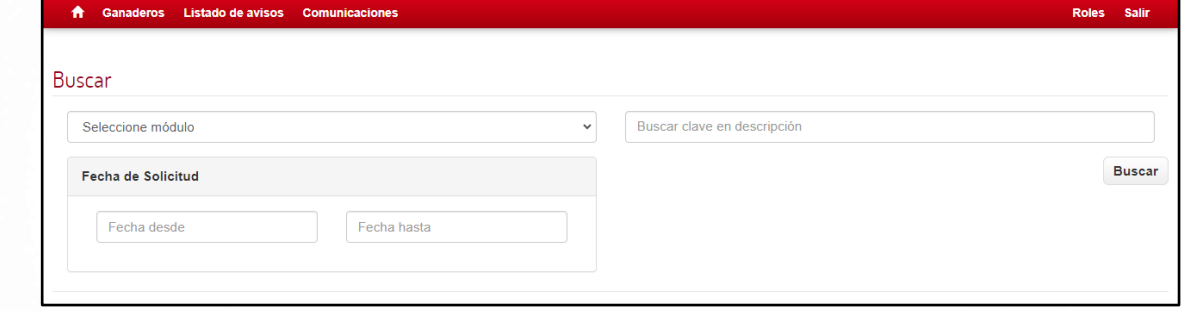

*Imagen 12. Pantalla de consulta de avisos*

3.2. Comunicaciones: acceso a documentos sectoriales, técnicos e informativos.

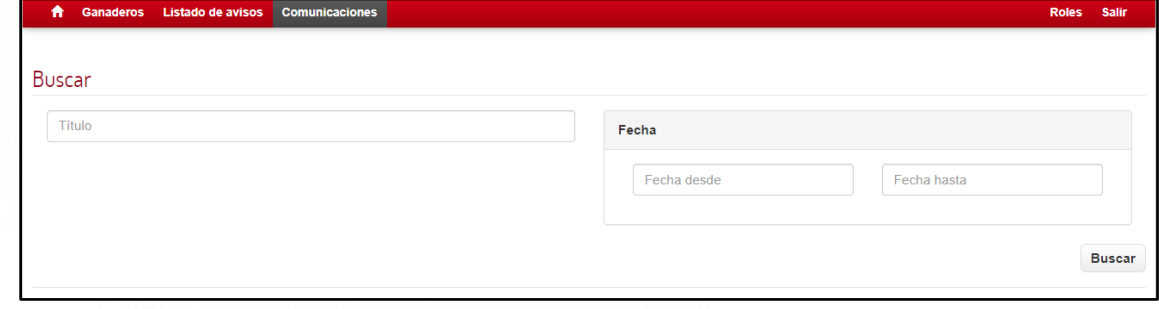

*Imagen 13. Pantalla de consulta de comunicaciones*